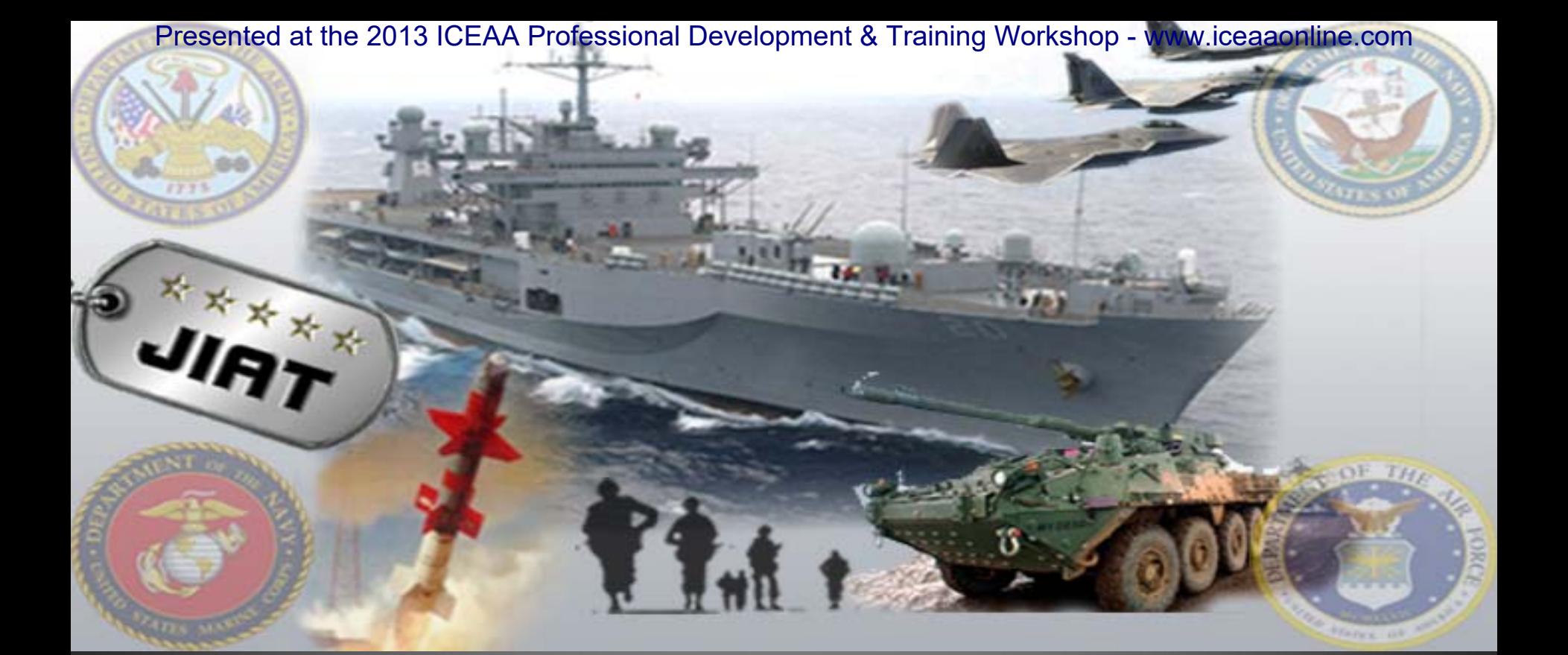

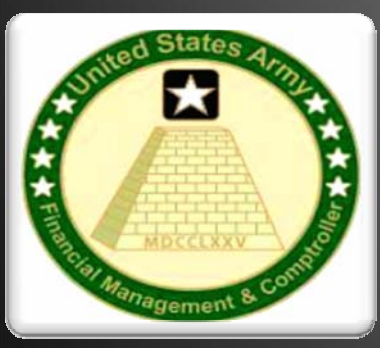

# **The Joint Integrated Analysis Tool (JIAT) Making Data Sharing Easier**

**ICEAA - New Orleans, LA**

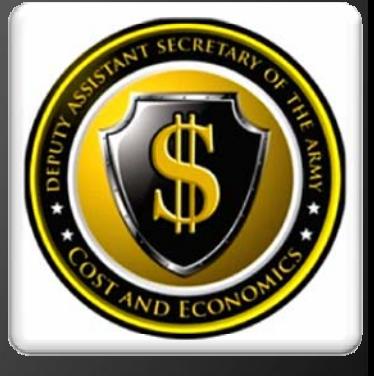

The JIAT Solution sented at the 2013 ICEAA Professional Development & Training Workshop - www.iceaaonline.com

Joint Integrated Analysis Tool (JIAT) provides a common platform to access, store, and **share** data to support cost analysis.

# One – Stop – Shop Data Sharing Resource

- $\triangleright$ Brings Data to the Analyst via a CAC enabled web-based application
- $\blacktriangleright$ Sponsored by ODASA-CE: provides access to other agencies for free
- $\blacktriangleright$ Administrated by ODASA-CE and Tecolote Research
- $\blacktriangleright$ Available to government analysts only

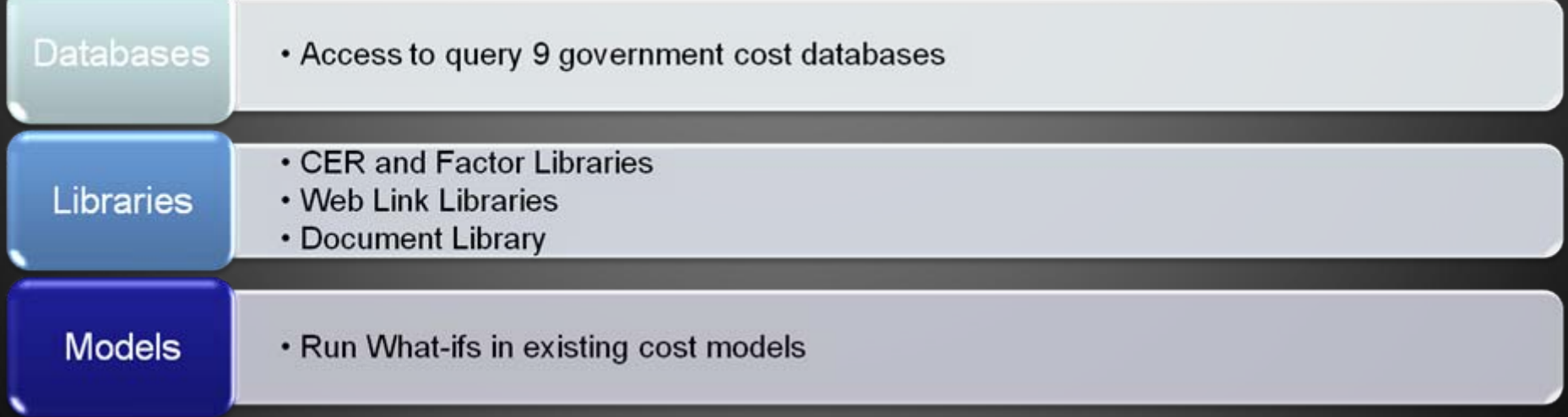

# Benefits of Sharing Data ed at the 2013 ICEAA Professional Development & Training Workshop - www.iceaaonline.com

# ¾ **What do organizations get out of sharing data?**

- ¾ Increased research speed and accuracy
- $\triangleright$  Save funding dollars by eliminating redundant studies
- $\triangleright$  Increased depth of study

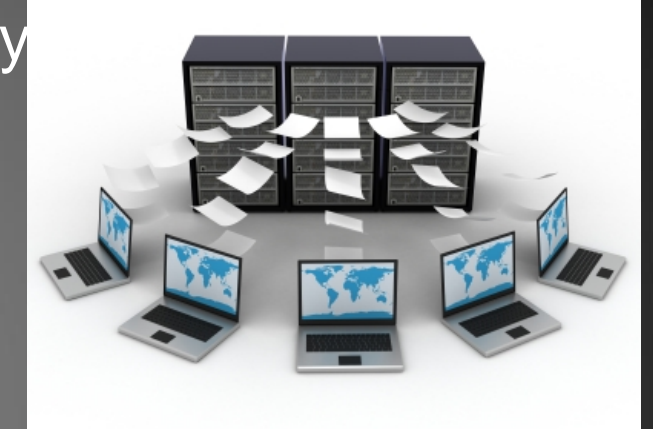

¾ **JIAT provides a location where all services and agencies can share their data**

¾ Example of some Missile data available on JIAT today

- ¾ Tri-Service ACDB Missile Database
- ¾ ODASA-CE sponsored Missile Blue Book CERs

¾ **Does your organization have data, CERs or models they can contribute?**

 $\frac{\mathsf{Preg}_{\mathsf{en}}}{\mathsf{Set}}$  at the 2013 ICEAA Professional Development & Training Workshop - www.iceaaonline.com  $\Theta$ 

# ¾ **Controlled and secure sharing of data**

- **≻ CAC Enabled Log ins** 
	- $\triangleright$  Reduce the burden on the user to memorize login formats and passwords
	- $\triangleright$  Allow for tracking of how data is consumed
- $\triangleright$  Encrypted storage and transfer
- ¾ **Multiple levels of sharing information**
	- $\triangleright$  Permissions set by user group assignment to access various content
	- $\triangleright$  Private areas can be created for small group or individual use
	- $\triangleright$  Users must have permission to publish content

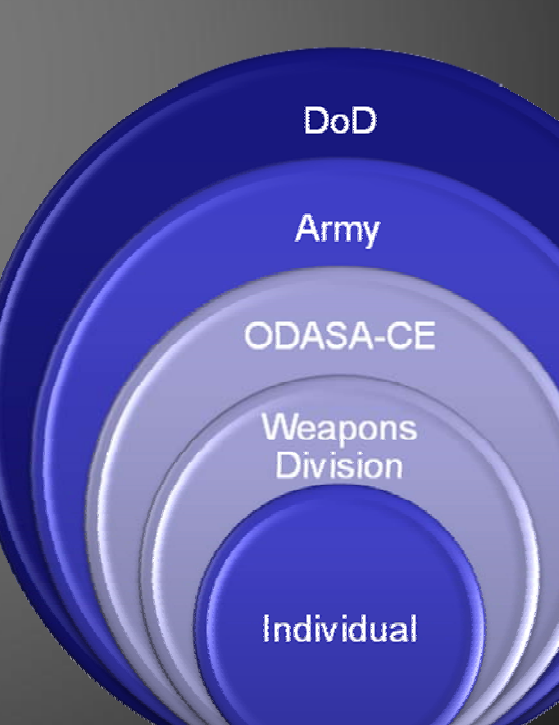

**Solutions** 

**Prese**nted at the 2013 ICEAA Professional Development & Training Workshop - www.iceaaonline.com<br>And Internal Line of the Contract of the state of the Section of the Section of the Section of the Section of the Section of

JIRT

# JIAT 2.4 Components

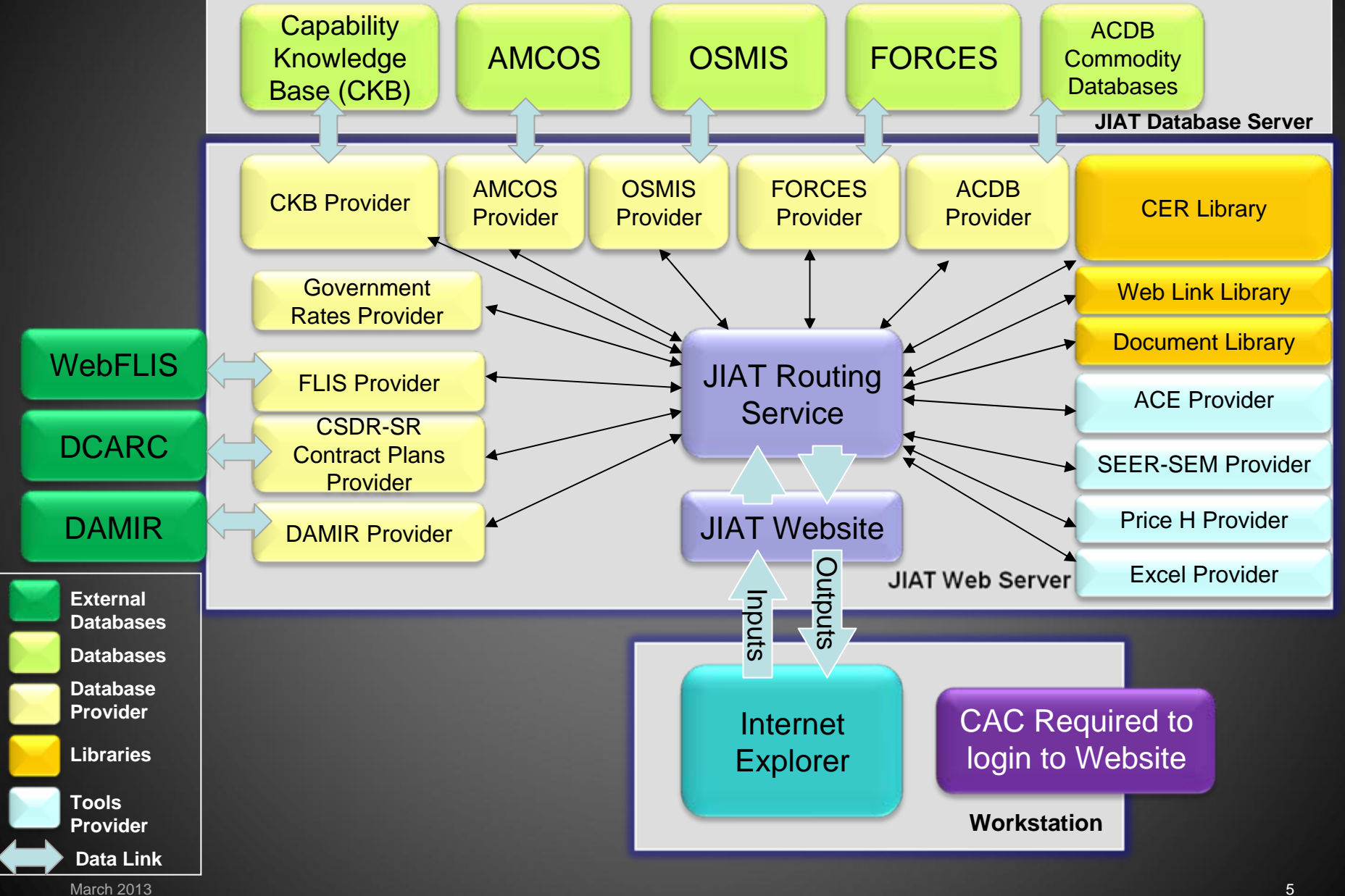

### Presented at the 2013 ICEAA Professional Development & Training Workshop - www.iceaaonline.com 世女女女 Connecting to JIAT

**IIRT** 

# ¾ JIAT Web Browser

# ¾ Connect via the AWPS portal ¾ <https://www.awps.army.mil/>

**JIAT** - Windows Internet Explorer

# Main Menu

Begin JIAT work with creating a new JIAT session

JIAT sessions store your JIAT queries and model What-ifs

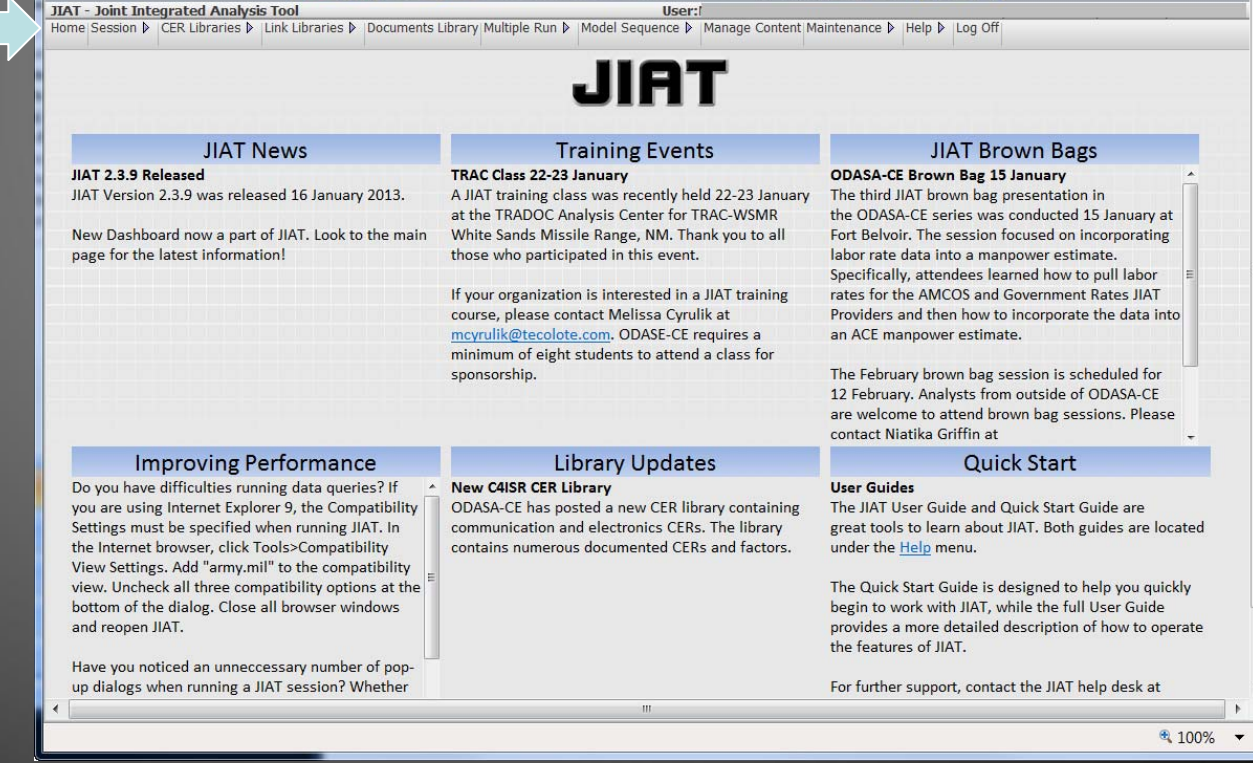

**JIRT** 

 $\Box$ 

# Presented at the 2013 ICEAA Professional Development & Training Workshop - www.iceaaonline.com nd **IIAT Play Providers**

- $\blacktriangleright$ Database queries and model running from the Browser
- $\blacktriangleright$ The database provider data (e.g. DAMIR and AMCOS) is brought in with a common format
- $\triangleright$  Common Format includes:
	- ¾Sheet Header Information: displays Provider, Model and description of data
	- ¾Query Inputs: lists all inputs to the query
	- $\blacktriangleright$ Query Results: displays resulting data after query is executed

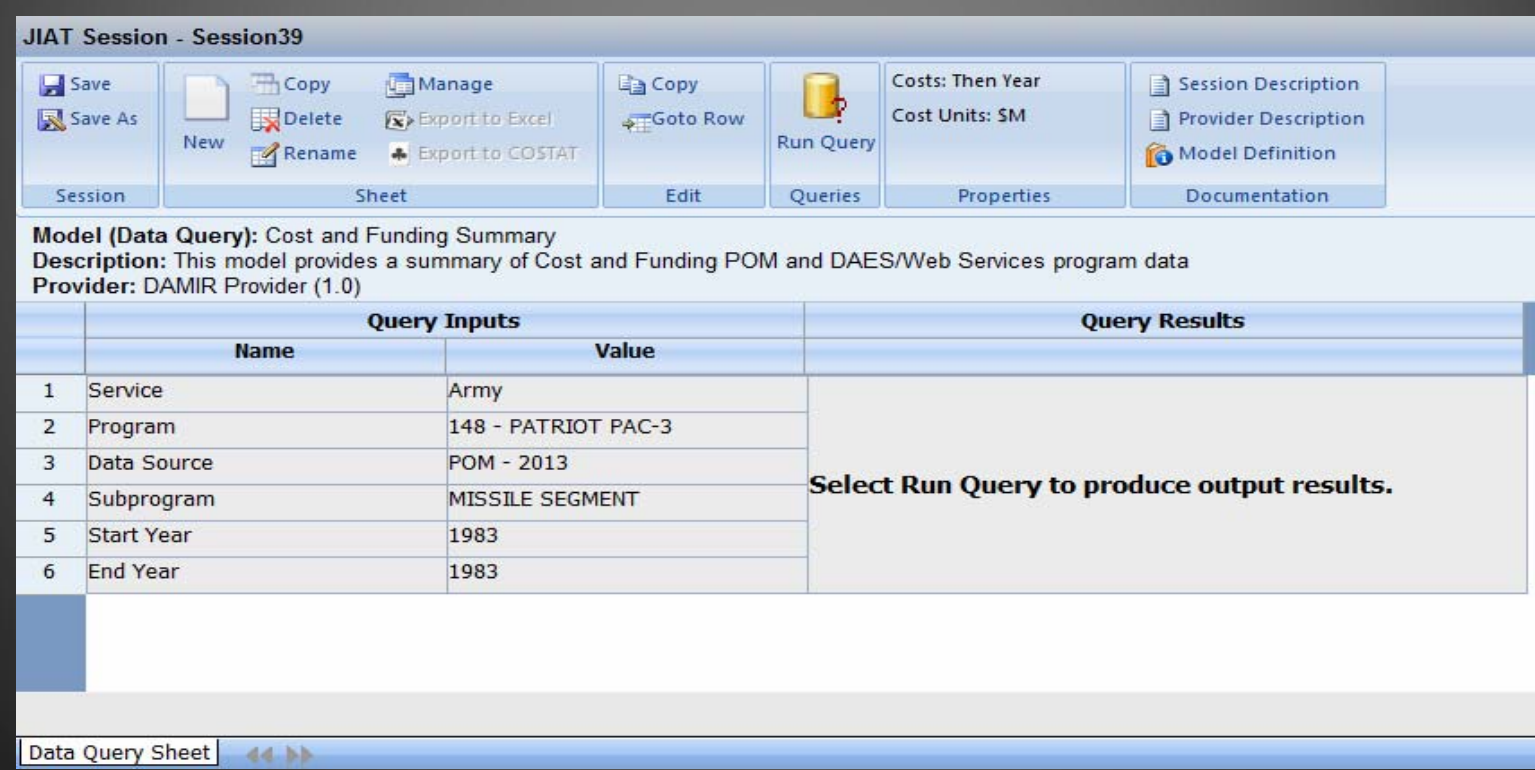

# Readily Sharable Content Summary resented at the 2013 ICEAA Professional Development & Training Workshop - www.iceaaonline.com

## **Content to Share**

## **CER<sub>s</sub>**

Individual CERs, Factors, and Data Standards

CER studies

Web Links

**Databases** 

Highly Structured/Established Databases

Home grown smaller Access-like Databases

Models

ACE

Excel

**Workbooks** 

Macro Enabled

SEER SEM

Price H

### resented at the 2013 ICEAA Professional Development & Training Workshop - www.iceaaonline.com 世女女女 Sharing a CER via JI. **IIAT**

JIAT - Windows Internet Explorer

# **≻ To Share a CER in JIAT**

- $\triangleright$  First, obtain permission to load CERs to a specific Library
- $\triangleright$  Then, upload the CER equation, its properties and documentation
- $\triangleright$  Finally, assign a subject and category keywords to allow for library searches

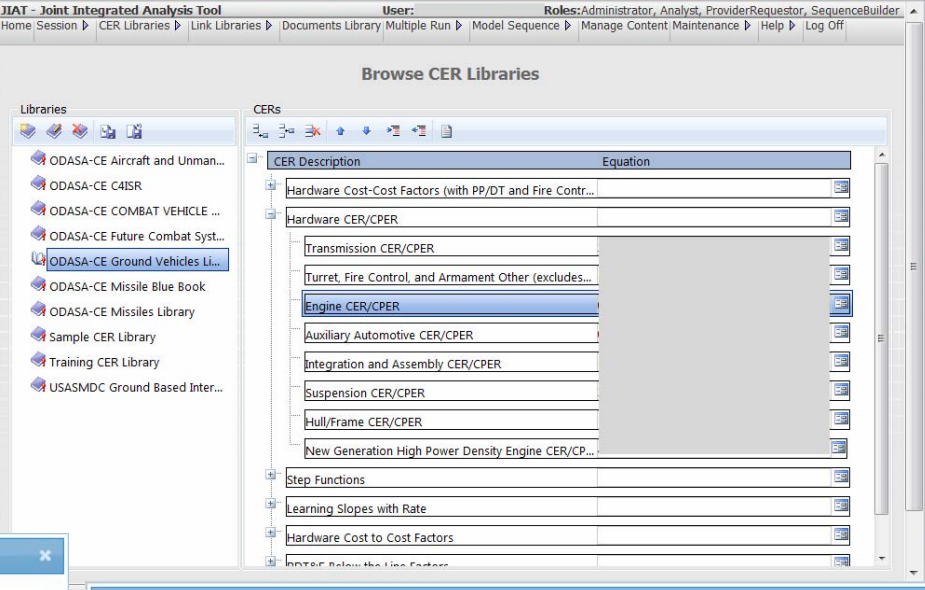

liser:

#### **CER Definition - Engine CER/CPER**

#### 44

#### HARDWARE CER/CPER: Engine

DESCRIPTION: This Hardware CER/CPER relates the cost of the individual hardware WBS elements to relevant technical and performance characteristics. Engine Cost for the 100<sup>th</sup> Unit is \* Torque ^ BY 2003 \$K including overhead.

SOURCE DATA: The primary data source for this study is the Wheeled and Tracked Vehicle Data Base (WTVDB). CO\$TAT was used to develop the CPER. The most difficult part of performing this analysis was assembling the data set. Combat Engine cost, performance, and technical data was available for the 11 engines (engine followed by System)<sup>1,2</sup>:

Images and some formatting are not included in this definition preview. Click download for the full definition.

Upload

Download

Delete

Close

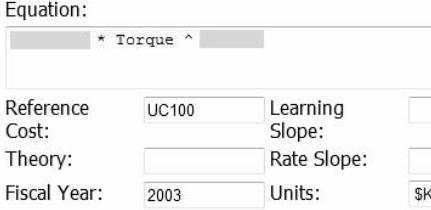

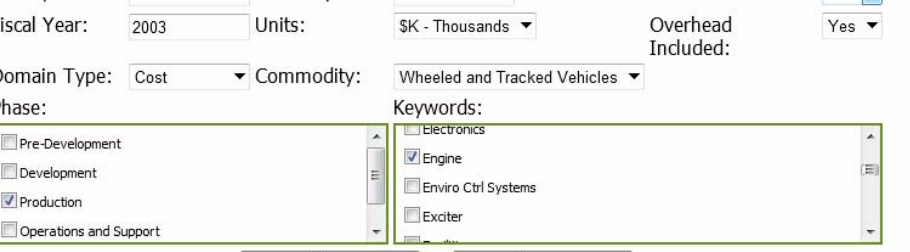

Cancel

Save

Fee Included:

G&A Included:

 $No \rightarrow$ 

 $No$   $\rightarrow$ 

March 2013

**CER Details** 

Engine CER/CPER

Title:

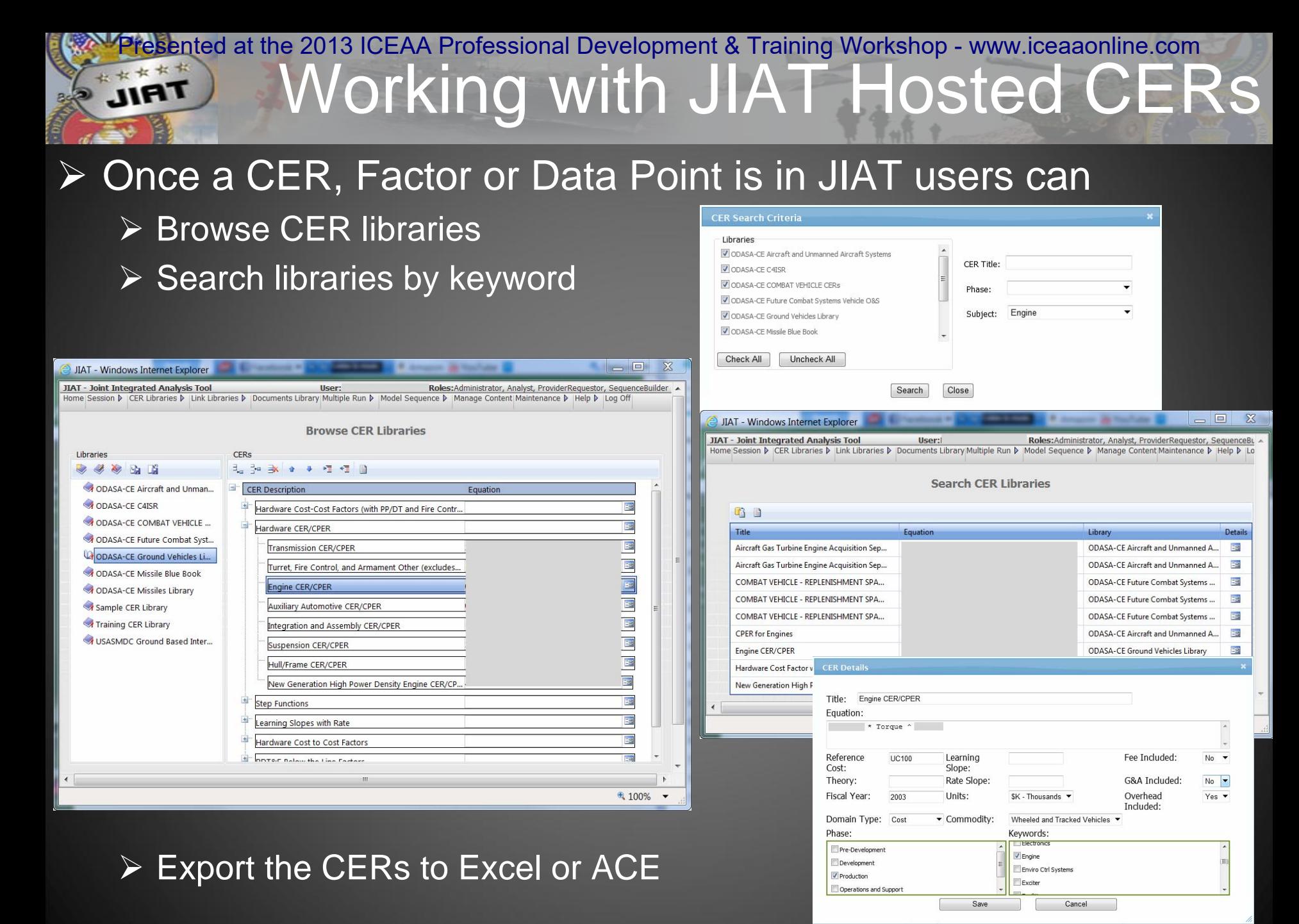

# Sharing CER Studies with JIAT resented at the 2013 ICEAA Professional Development & Training Workshop - www.iceaaonline.com

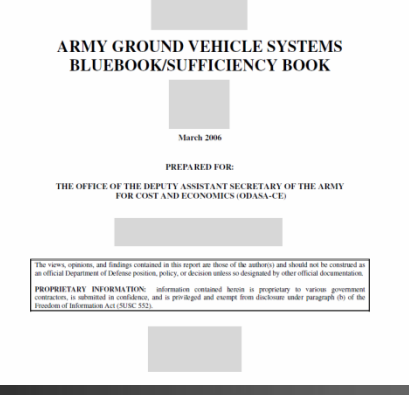

- ¾ CER Studies can be hosted as CER Libraries
- ¾ One Step upload of ACEIT Librarian Methodology Libraries in JIAT
- ¾ Set keywords to enable JIAT search features  $\triangleright$  Full study documents can be posted to new JIAT Document Library feature starting Sep 2013

# *Leading by Example*

**► ODASA-CE is currently** sharing over 725 documented CERs from their sponsored studies via the JIAT CER Libraries for all their major commodities

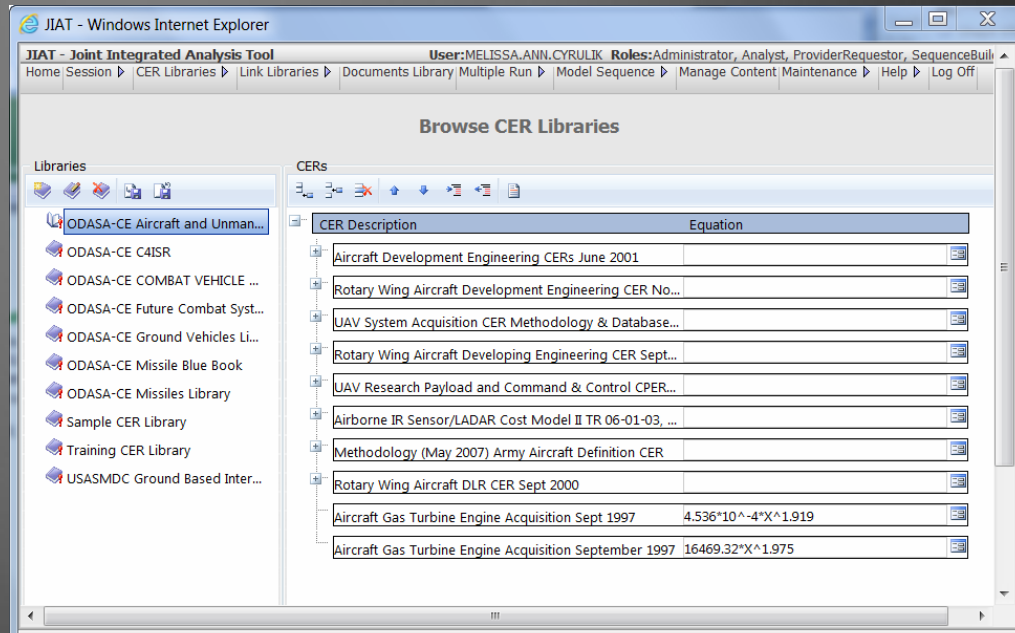

€ 100%

### resented at the 2013 ICEAA Professional Development & Training Workshop - www.iceaaonline.com \*\*\*\*\* Sharing a Web Link in JIAT **IIAT**

- $\triangleright$  Host website link libraries to assist users with finding relevant and verified information sources on the web
- $\triangleright$ Web libraries can be browsed or searched via keywords
- ¾Two libraries included plus you can build your own organizational libraries

IIAT - Windows Internet Explorer

- $\checkmark$  General Cost Estimating Sites
	- Provides links to cost estimating resources
- $\checkmark$  US Missile System Information

6 会 会

– Provides information on over 35 different missile systems searchable by system characteristics

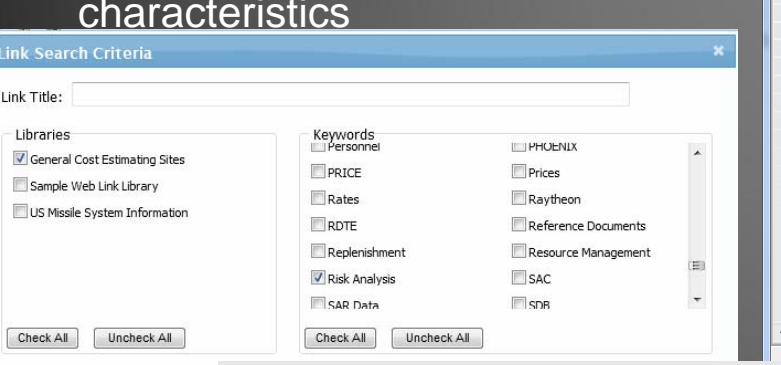

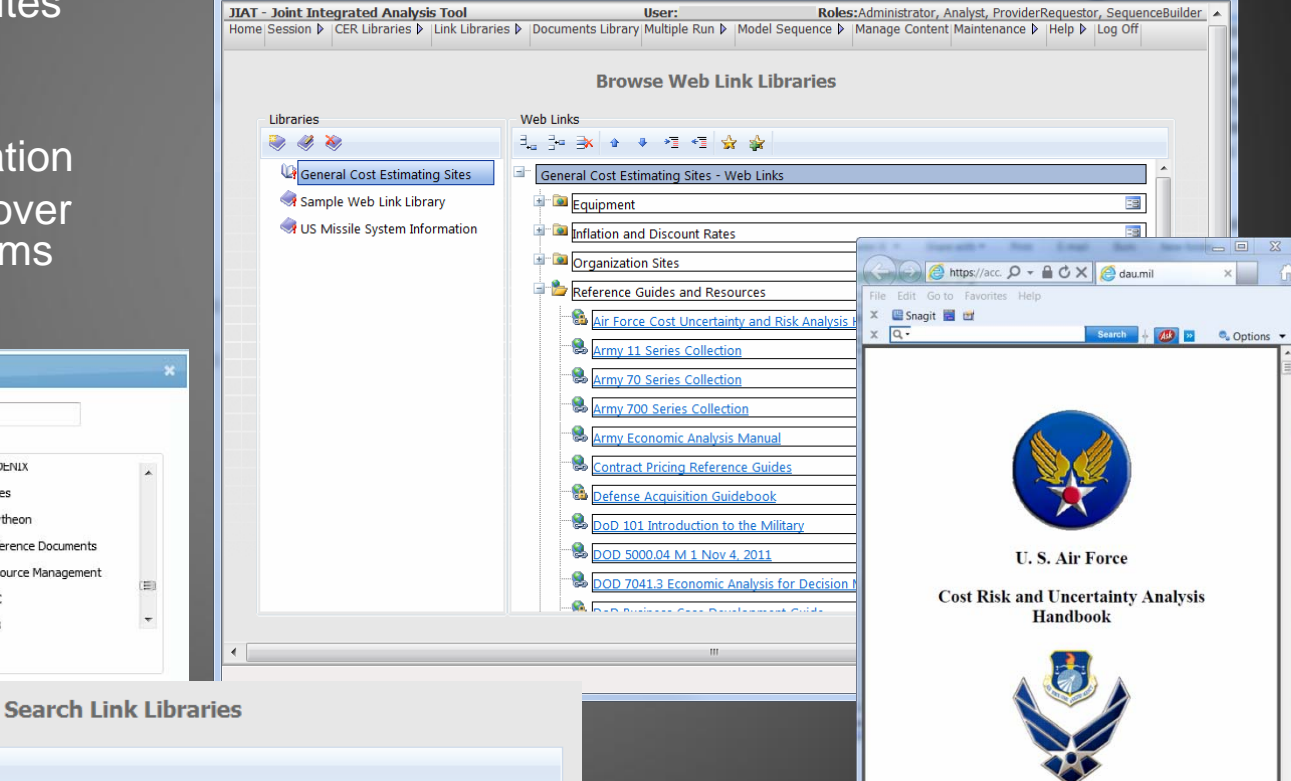

Details

39

- 0

 $\chi$ 

Sharing Established Databases via JIAT sented at the 2013 ICEAA Professional Development & Training Workshop - www.iceaaonline.com

- ¾ **JIAT integrates data sources and allows users to query 8 government cost estimating databases from a single location** 
	- $\triangleright$  Database wrappers push the database content through a common interface making it easier for novice analysts to be exposed to the data source
	- ¾ ODASA-CE currently hosts its major databases including ACDB, AMCOS, CKB, FORCES, and OSMIS via JIAT
	- ¾ JIAT expanded beyond Army only databases to include DAMIR, CSDR-SR Submission Plans, and webFLIS
	- $\triangleright$  Additional databases can be integrated into the open framework with relatively minimal effort

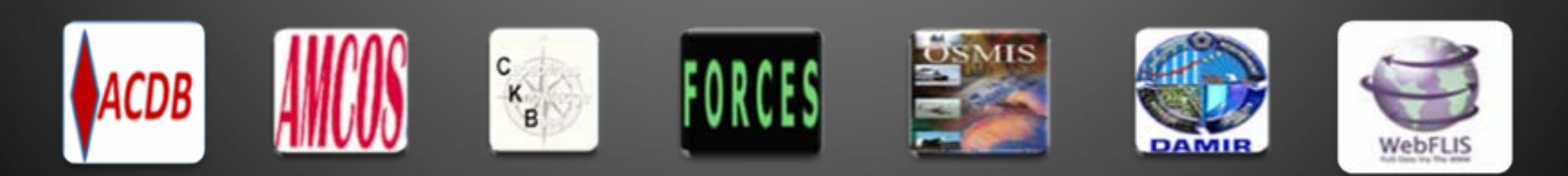

Presented at the 2013 ICEAA Professional Development & Training Workshop - www.iceaaonline.com in 世女女女

### ¾ **1. Select Database source from a list of available Providers**

#### **Create a New Session**

**IIAT** 

#### Please select a provider to search and enter any relevant search criteria.

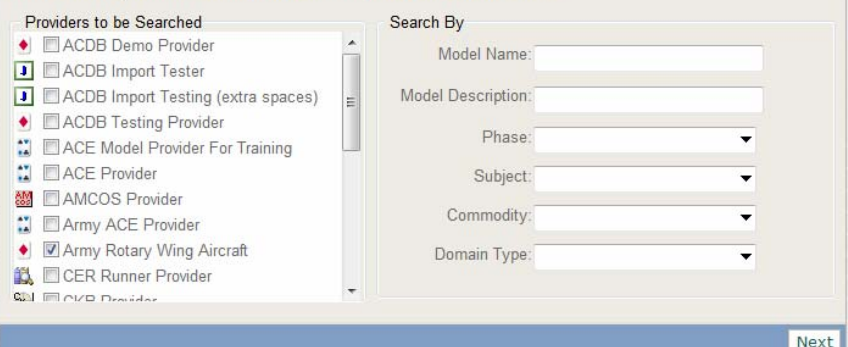

#### ¾**3. Select query inputs**

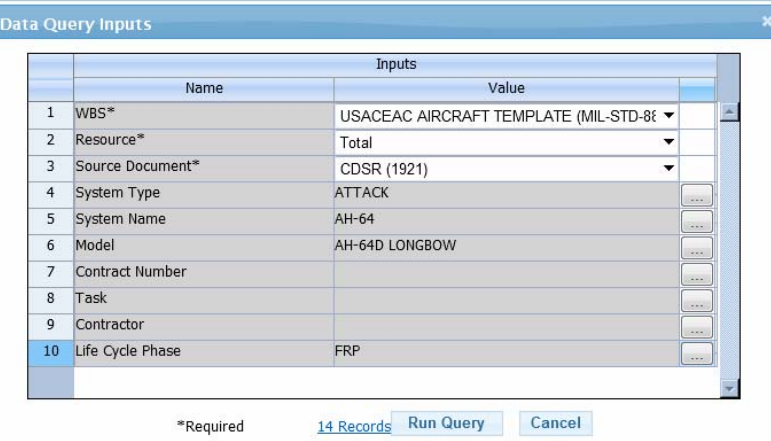

#### $\triangleright$ **2. Select a database query type**

#### **Create a New Session**

Please select a model and click Next or Finish (depending on model type).

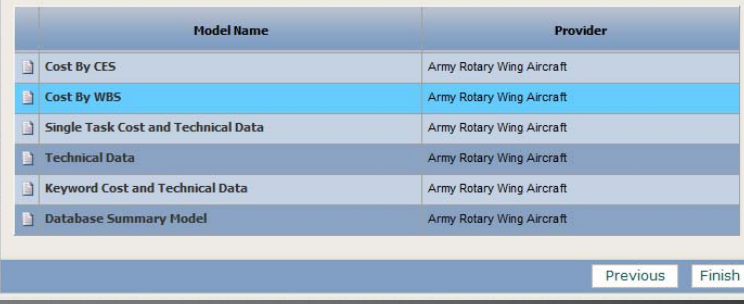

# ¾ **4. Run Query and View Results**

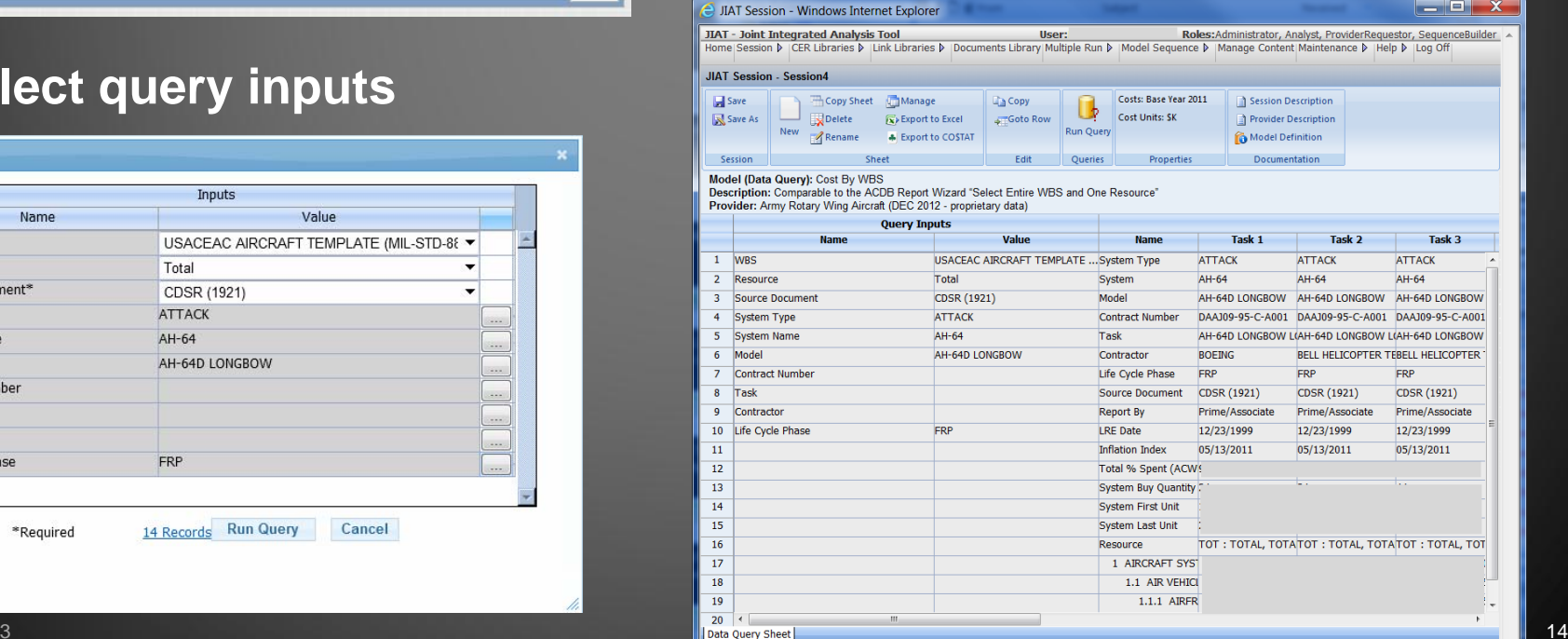

JIAT

# Sharing Home Grown Databases in JIAT Presented at the 2013 ICEAA Professional Development & Training Workshop - www.iceaaonline.com

## ¾ JIAT provides a mechanism to share desktop/Access like databases and tables via a website

- ¾ Example – (Comptroller) Military Personnel Composite Standard Pay and Reimbursement Rates (Tab k) – Rates for Army, Air Force, Navy, Marine Corps
- ¾Database wrappers can be added to JIAT to host new databases with minimal effort

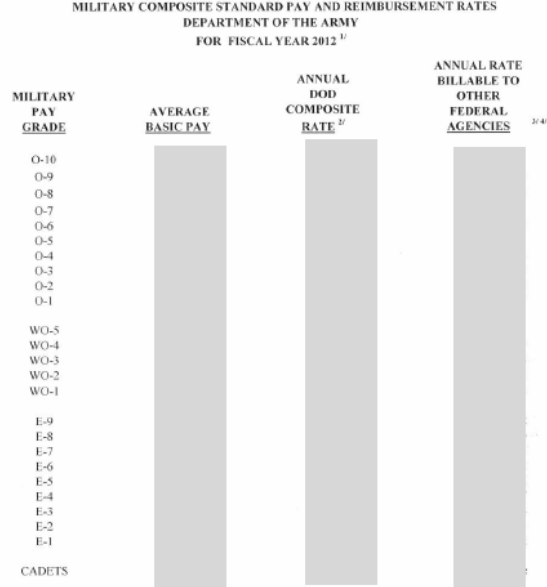

Effective fiscal year 2005, military personnel services for Foreign Military Sales (FMS) shall be priced using the Composite that already include permanent change of station (PCS) expense and shall no longer use the actual PCS expense for PCS moves to support a FMS case. Effective FY 2006, the military personnel services for FMS shall be priced using the DoD Composite Rate plus the acceleration factor shown in Tab K-1. Reimbursement of the acceleration factor shall be deposited into the Defense Healt regram (97\*0130). Reimbursement of the per capita normal cost for Medicare-eligible retiree health care (MERHC) accrual shall be deposited into the Miscellaneous Receipts Account 3041. The next update of the DoD FMR Vol. 15 Section 070203 will reflect these changes

The annual DoD composite rate includes the following military personnel appropriation costs: average basic pay plus retired pa accrual. Medicare-eligible retiree health care (MERHC) accrual, basic allowance for housing, basic allowance for subsisten centive and special pay, permanent change of station expenses, and miscellaneous pay. Includes a per capita normal cost of \$5,580 for MERHC accrual -- see Tab K-1.

The annual rate billable to Other Federal Agencies recovers additional military related health care costs financed by the Defens Health Program. The annual billable rate includes an acceleration factor of \$10,791 for all personnel. Excludes per capita normal cost of \$5,580 for MERHC accrual -- see Tab K-1.

te a Daily Rate, apply a factor of .00439. To compute an Hourly Rate, apply a factor of .0005.

Basic pay for these officers is limited to the rate of basic pay for Level II of the Executive Schedule, which currently is \$179,700 pe

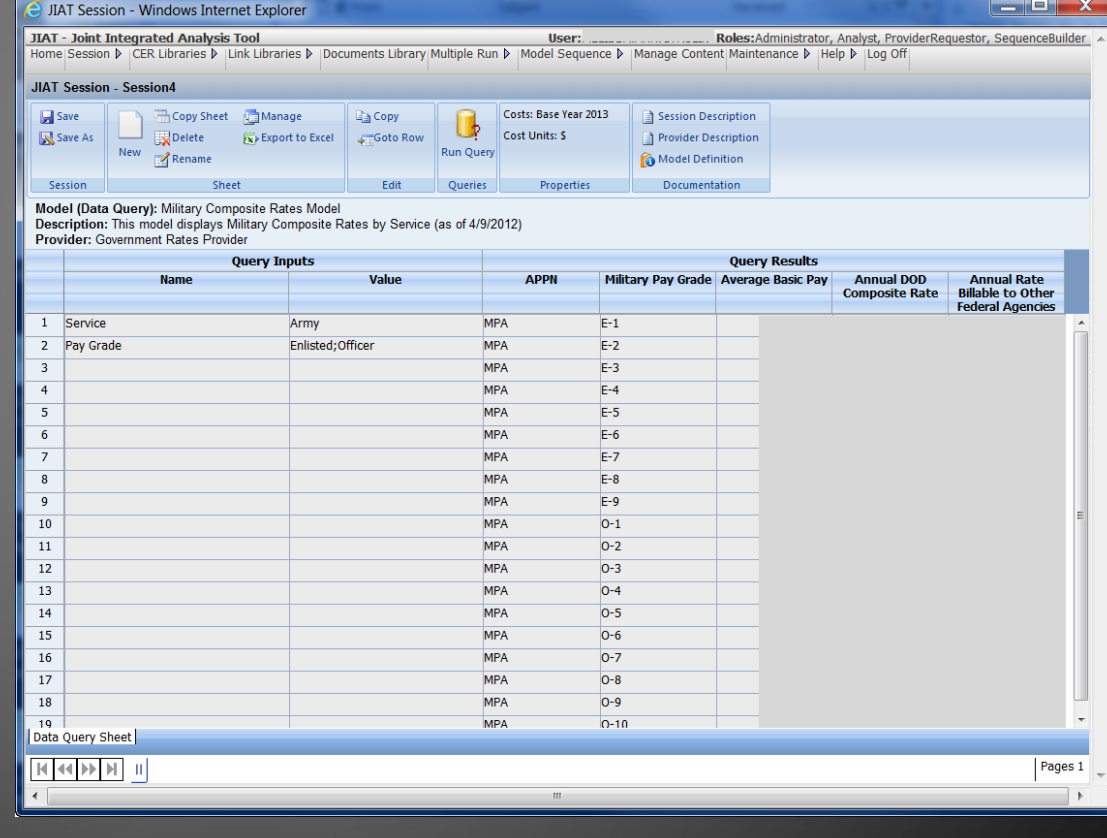

### Presented at the 2013 ICEAA Professional Development & Training Workshop - www.iceaaonline.com\*\*\*\*\* Using Database Results from JIAT **JIRT**

# ¾ JIAT data queries can export data to Excel and CO\$TAT dataset worksheets (shown below)

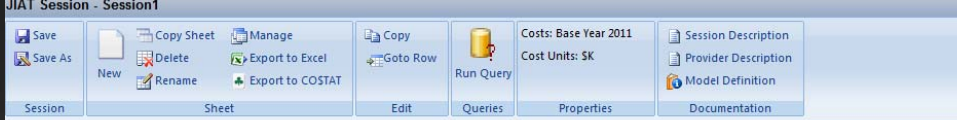

Model (Data Query): Cost By CES

Description: Comparable to the ACDB Report Wizard "Select WBS Elements and Associated Resources" with 3 predetermined items: First, all CES elements must be retrieved: second, select Total System' on the WBS Items form; third, resource is Total, Total Dollars (Total) Provider: Army Rotary Wing Aircraft (NOV 2011)

# ¾ Use CO\$TAT to analyze a dataset to calculate a factor, regress a CER or develop a arning curve

 $\odot - \circ$ 

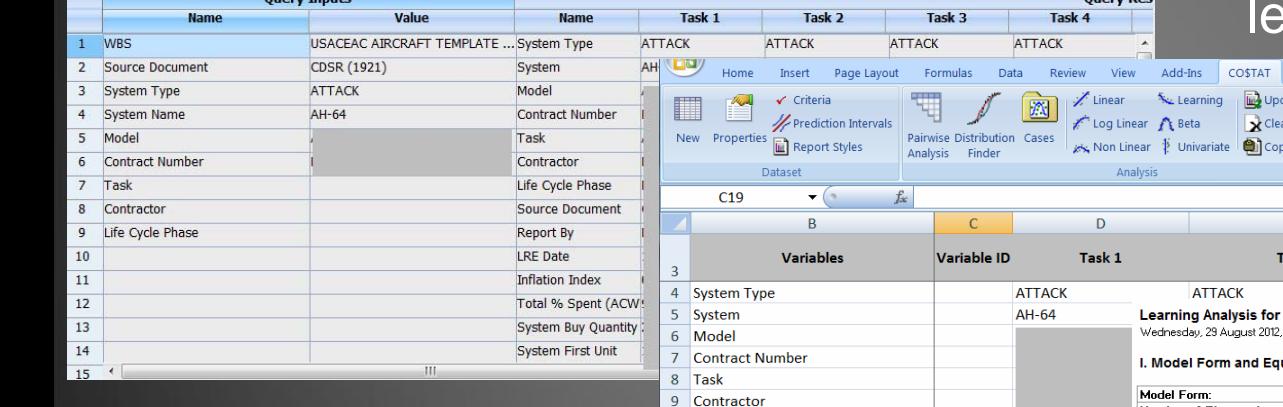

 $10$  Life  $11$  So  $12$  Re  $13$  LR  $14$  Inf  $15$  To  $16$  Sys  $17$  Sys

 $19$  Re

 $\blacktriangleright$  Coming in June 2013 data can be pushed directly into ACE sessions

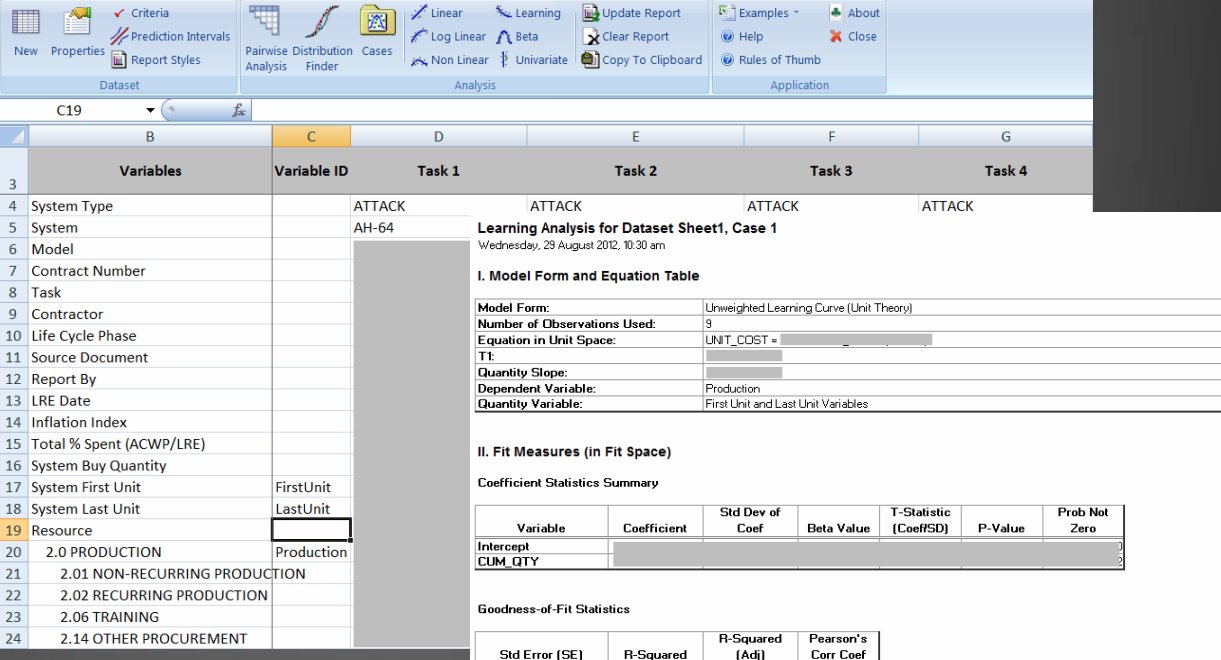

## Presented at the 2013 ICEAA Professional Development & Training Workshop - www.iceaaonline.com Search Across Databases with JIAT **IIAT**

# ¾ **Keyword Search Across Database Providers**

- ¾ New feature to be implemented Sep 2013
- ¾ Search for key element data in all JIAT database sources
- **≻ Search on common content items** 
	- ¾ PNO, LIN, SRC, NIIN, NSN, Contract #
	- $\triangleright$  Example search for
		- $\triangleright$  MEP 802A
		- $\triangleright$  LIN # G11966
- ¾ Search provides analyst with a list of database models that contain data for the item
- $\triangleright$  Search capability designed to help the analyst locate relevant data quickly
- $\triangleright$  Limits fruitless searches where no data is available for the item

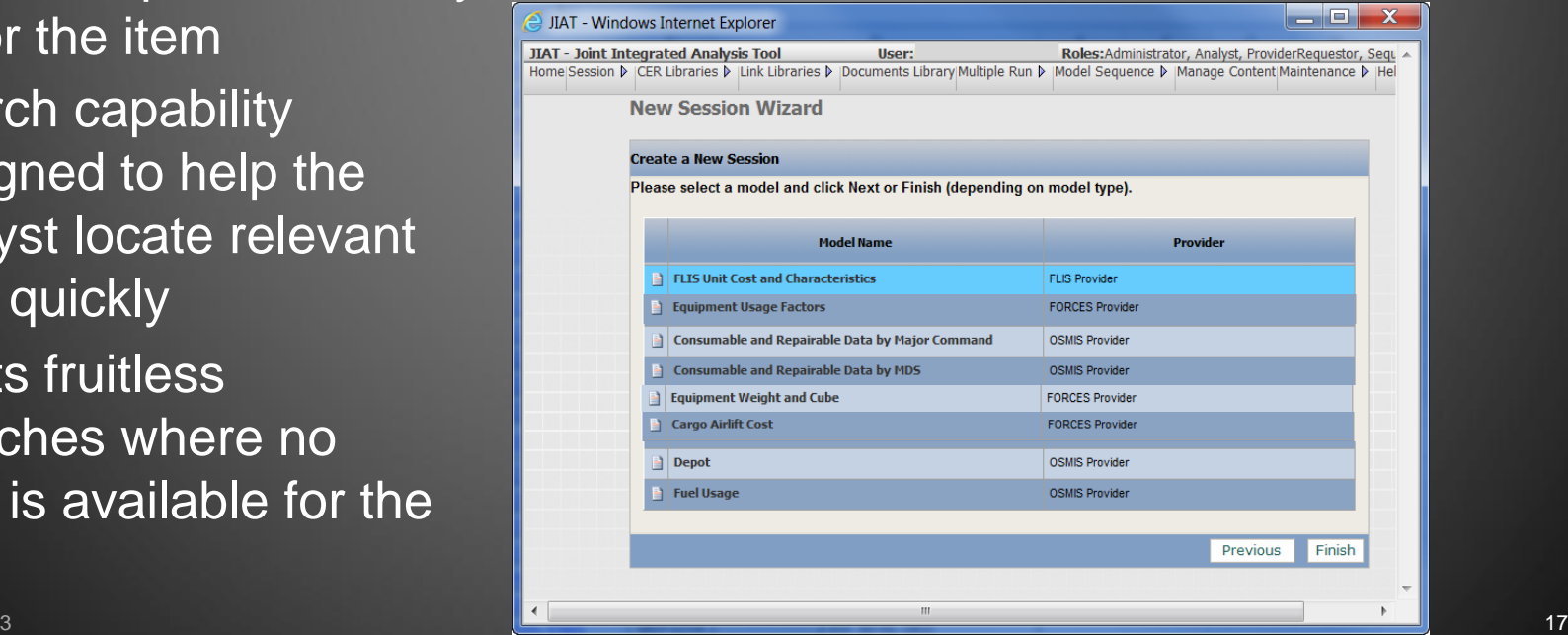

March 2013

# Sharing Models with JIAT esented at the 2013 ICEAA Professional Development & Training Workshop - www.iceaaonline.com

### ¾**Make models available for conducting What-if drills**

- ¾ Currently supported model types: Excel, ACE, SEER-SEM and Price-H
- ¾ Analyst packages and uploads model to JIAT website
	- $\triangleright$  Packaging includes identify model inputs and outputs
	- $\triangleright$  Select publication location and identify user groups to view the model

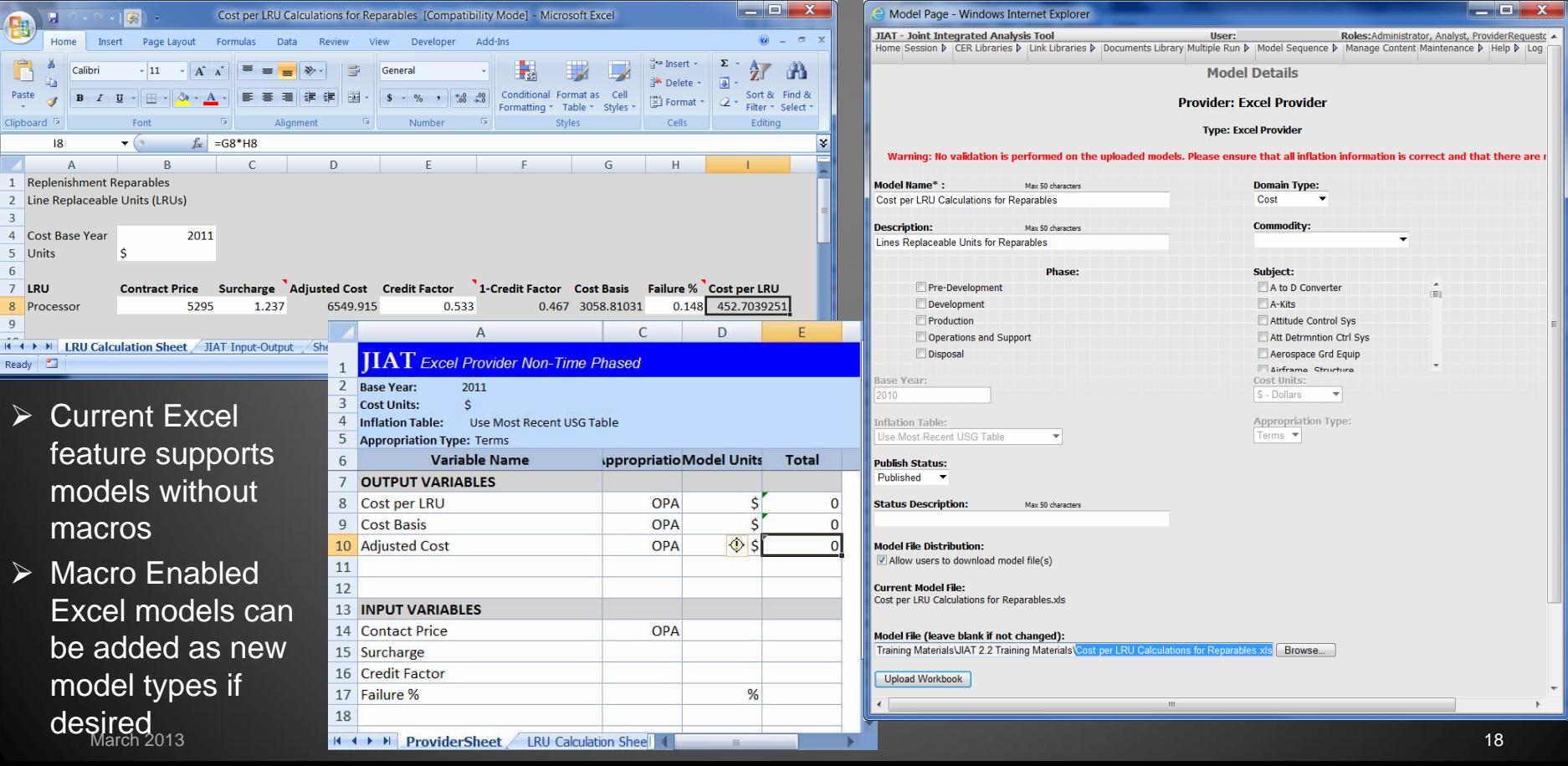

# Working with Models in JIAT resented at the 2013 ICEAA Professional Development & Training Workshop - www.iceaaonline.com

- $\blacktriangleright$ JIAT Users can run What-if drill in uploaded models
- ¾User can create cases but cannot change or see underlying model method
- ¾Common model runner interface used for all model types

¾Run Total, Time Phased and Risk Results

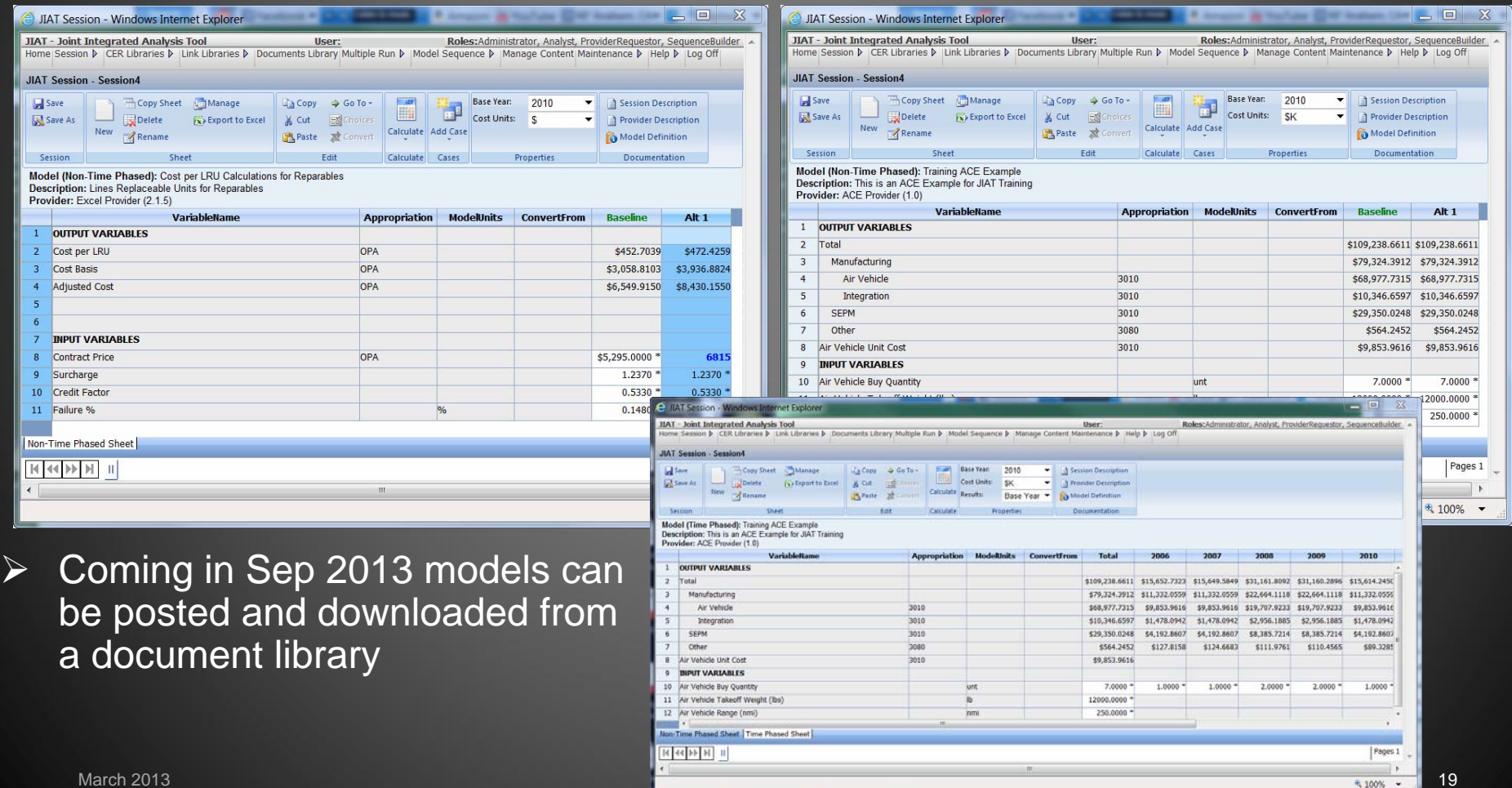

nted at the 2013 ICEAA Professional Development & Training Workshop - www.iceaaonline.com

- ¾ JIAT enables the sharing of databases, libraries and models
- ¾ Various content types can be shared in the existing architecture
- ¾ ODASA-CE is leading by example and sharing their main databases and over 725 documented CERs
- ¾ All JIAT data is shared securely and accessed via CAC permission level user accounts
- ¾ Organizations can utilize the current framework to allow their analysts to publish and share their data resources
	- $\triangleright$  To add content to JIAT contact the JIAT Team
- $\triangleright$  The JIAT open and common framework architecture allows for additional content expansion with minimal investment

# *JIAT provides the framework to share your data*

March 2013

**Conclusion** 

resented at the 2013 ICEAA Professional Development & Training Workshop - www.iceaaonline.com

# ¾ ODASA-CE JIAT Project Manager ¾ Niatika Griffin – [niatika.a.griffin.civ@mail.mil](mailto:niatika.a.griffin.civ@mail.mil)

- ¾ Tecolote JIAT Team
	- ▶ JIAT Project Director Melissa Cyrulik, [mcyrulik@tecolote.com](mailto:mcyrulik@tecolote.com)
	- ▶ JIAT Technical Support [jiat\\_support@tecolote.com](mailto:jiat_support@tecolote.com)

 $1171$ 

**Leam** 

## esented at the 2013 ICEAA Professional Development & Training Workshop - www.iceaaonline.com Creating a JIAT Account  $\overline{\mathbf{H}}$

# Visit <https://www.awps.army.mil/> to request a

# JIAT account

- $\bullet$  Select "New User Request" and complete the form
- • Once the account is approved, return to the AWPS site and follow the portal to JIAT

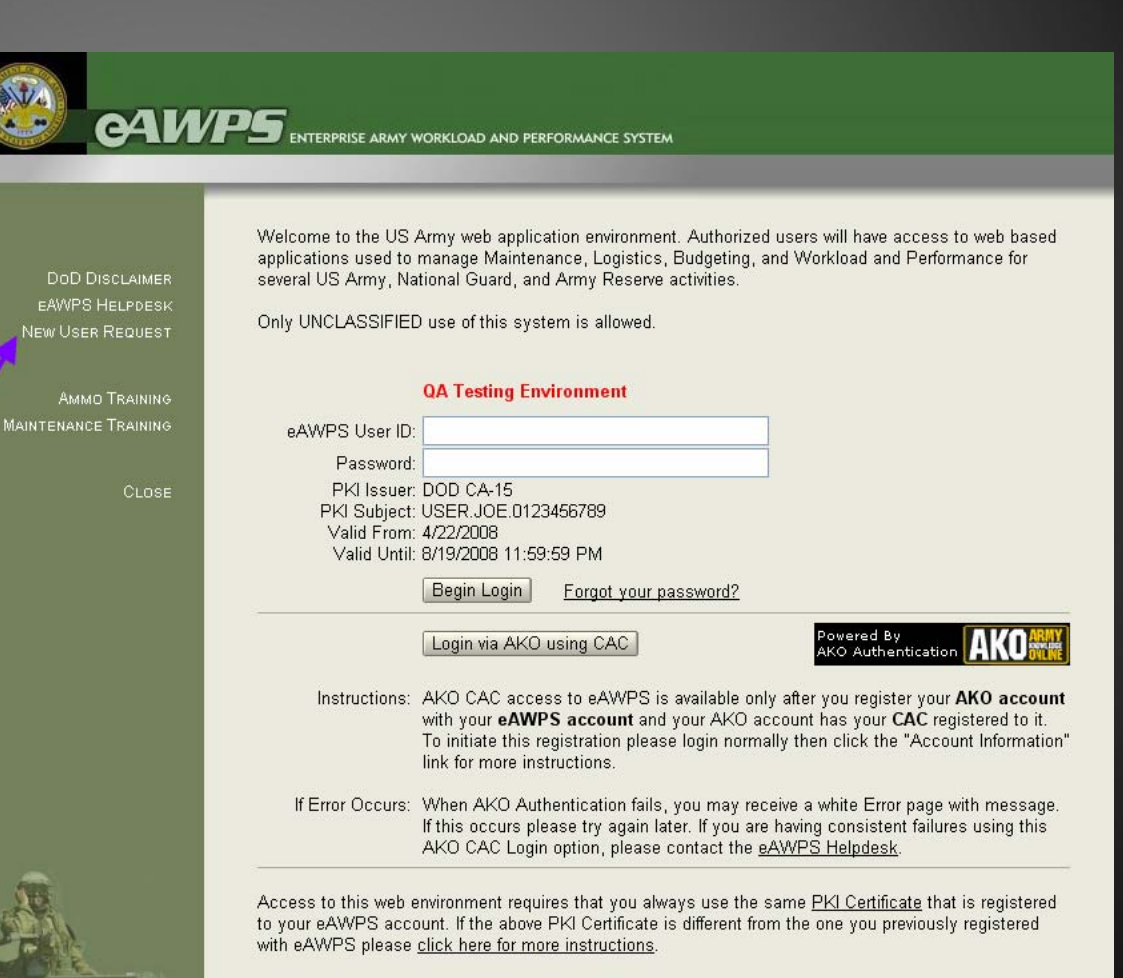

If you need assistance please contact the eAWPS Helpdesk

## $\frac{1}{\ast \ast \ast \ast \ast}$  Presented at the 2013 ICEAA Professional Development & Training Workshop - www.iceaaonline.com JIAT Database Providers JIRT

# JIAT provides access to multiple DoD databases

## **ACDB**

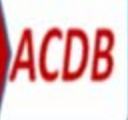

 $\bullet$ 

Retrieve Program Cost, Schedule, and **Technical Data** 

•Search and Retrieve mapped and normalized data

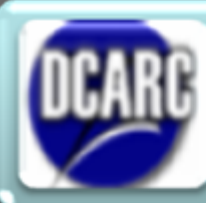

**DCARC CSDR-SR Contract Submission Plans** 

Understand CSDR-SR data availability . Provides CSDR-SR Plans listed by MDAP

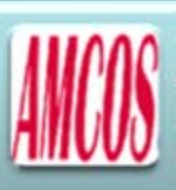

### **AMCOS Collect Standard Rates**

- · Enlisted, Officer, Civilian, National Guard and Reserve
- 15 tables of MOS level rates provided

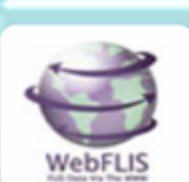

**FLIS Retrieve NIIN or NSN data** •NIIN price and characteristics

### **FORCES**

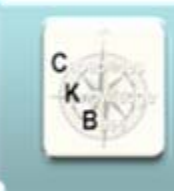

# **Capabilities Knowledge Base**

### **Identify Analogous Systems**

•Capabilities, Programmatic, Technical, and Schedule data **.SAR Data** 

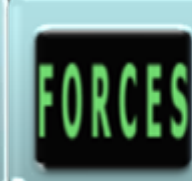

### **Obtain Force and Organizational Data**

•Flying costs, Cost per mile, Facilities costs, Equip data and costs, Replenishment costs, and Mileage •More than 60 tables provided

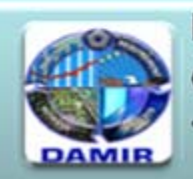

## **DAMIR**

### **Gather MDAP and MAIS Data**

•MDAP and MAIS program cost and funding data,<br>schedule data, and earned value data

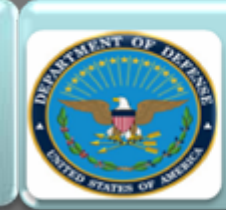

### **Government Rates**

• Military Composite Rates published by Office of the Under Secretary of Defense (Comptroller) .OMB Discount Rates published by the Office of Management and Budget (OMB)

## **OSMIS**

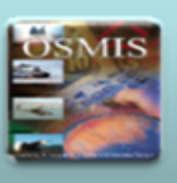

### **Gather O&S Data**

•Vehicle operations Support systems, Aircraft flight, and Software Maintenance data